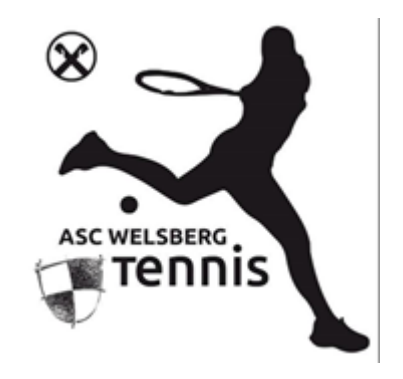

## Nuovo metodo di prenotazione campo da Padel

Ci siamo trasferiti! Dal 1/7/2024 abbandoneremo il sistema di prenotazione eTennis e passeremo al nostro nuovo programma **Playtomic.**

Tra i vantaggi di Playtomic c'è per esempio che ha un proprio sistema di attribuire punti e determinare quindi una classifica. Dopo ogni partita si può inserire il risultato dell'incontro e il programma aggiornerà la propria personale classifica. Questo potrà essere utile per scegliere avversari del proprio livello e ci darà ancora più stimoli per migliorare.

Playtomic da la possibilità di aprire una partita anche se non si è in 4, permettendo a terzi di unirsi alla partita. Il ranking interno e la chat interna permettono di organizzarsi al meglio in tempi rapidi per divertirsi alla grande.

La persona che apre la partita ha la possibilità di pagare con carta di credito tutto il campo oppure solo la sua parte. Se dovesse pagare solo la sua parte gli altri giocatori dovranno pagare la loro parte al Bar Sportreff.

I giocatori in possesso di un abbonamento o della tessera da 10 punti saranno inseriti in una lista speciale di Playtomic e potranno prenotare senza pagare.

- Scaricate l'applicazione Playtomic oppure entrate direttamente nel sito internet: [www.playtomic.io](http://www.playtomic.io/)
- Create il proprio profilo e loggatevi;
- Tramite "Prenota un campo" potrete scegliere il vostro orario preferito di gioco; questa è l'opzione da scegliere se si hanno già i 4 giocatori necessari a chiudere una partita. Scelto Monguelfo come circolo potrete scegliere data e ora della partita;
- Tramite "Gioca una partita" invece potrete partecipare ad una partita aperta da qualcun'altro o crearne una nuova. Questa opzione sarà utile quando non sarete già in 4, sarà quindi possibile trovare una partita aperta nelle vicinanze ovunque ci si trovi. Altrimenti potrete sempre aprire una nuova partita e attendere che altri giocatori si uniscano. Se si sceglie questa opzione vi verrà chiesto in primi di scegliere tra Padel e Tennis ed in seguito vi verranno poste alcune domande che avranno lo scopo di trovare avversari del vostro livello. In fine potrete scegliere data e ora per la partita;